## **Куриш С.М.,**

завідувач науково-методичного центру предметів мовно-літературної та історичної галузей і міжнародної інтеграції, доцент КЗ «Інститут післядипломної педагогічної освіти Чернівецької області» *e-mail:* [svitlanakurysh@gmail.com](mailto:svitlanakurysh@gmail.com) **Блажевська Н.В.,** методист науково-методичного центру предметів мовно-літературної та історичної галузей і міжнародної інтеграції КЗ «Інститут післядипломної педагогічної освіти Чернівецької області» *e-mail:* [blazhevskanatalia@ukr.net](mailto:blazhevskanatalia@ukr.net)

## **МЕТОДИЧНІ РЕКОМЕНДАЦІЇ ЩОДО ВИКЛАДАННЯ ІНОЗЕМНИХ МОВ У ЗАКЛАДАХ ОСВІТИ ЧЕРНІВЕЦЬКОЇ ОБЛАСТІ У 2023/2024 Н.Р.**

Вивчення іноземних мов у 2023/2024 навчальному році здійснюватиметься за декількома Державними стандартами та типовими освітніми програмами, які розміщено на сайті Міністерства освіти і науки України [1].

Згідно з Типовою освітньою програмою, затвердженою наказом МОН [2] 19 лютого 2021 №235, та модельними навчальними програмами, яким наказом МОН 3 від **12 липня 2021 року №795** надано гриф «Рекомендовано Міністерством освіти і науки України», питання навчального навантаження учнів 5-9 класів закладів загальної середньої освіти регулюється Санітарним регламентом для закладів загальної середньої освіти, затвердженим наказом Міністерства охорони здоров'я України 25.09.2020 №2205 (зареєстровано в Міністерстві юстиції України 10 листопада 2020 р. за №1111/35394), Державним стандартом базової середньої освіти, затвердженим постановою Кабінету Міністрів України від 30 вересня 2020 р. №898. Заклад освіти визначає перелік навчальних предметів та/або інтегрованих курсів для реалізації кожної освітньої галузі, а також предмети/курси варіативного освітнього компоненту з урахуванням освітніх потреб учнів.

За останні роки онлайн-уроки стали невід'ємною частиною освітнього процесу вивчення іноземних мов. Тому важливо обрати платформи для проведення уроків.

Обираючи будь-яку платформу, необхідно ознайомитися з інструкціями, приєднатися до групи користувачів, уважно передивитися навчальні відео. Потім можна самостійно випробувати функції у ролі вчителя, щоб засвоїти необхідні дії. Надалі можна поступово опановувати весь функціонал.

Для уроків в онлайн режимі характерні такі риси:

- можливість і вчителю, й учням використовувати аудіо- та відеоінструменти, щоб бачити і чути один одного;

- функція «підняти руку» для звернення до вчителя/учня;

- функція «включити» або «виключити» мікрофон вчителя/учня;

- функція «чат», де можна писати запитання або зауваження;

- функція «інтерактивна біла дошка»;

- функція «поділитися» екраном (слайдами, документами, тощо) вчителя або учнів;

- функція «створення виділених зон» для парної або групової роботи.

Наводимо перелік популярних платформ. Skype – популярний інструмент, знайомий багатьом учителям і учням, хоча він і не має функцій інтерактивної білої дошки та виділених зон, а також має обмеження у кількості учасників у безкоштовній версії. Zoom – популярна платформа серед учителів з повним комплектом рис, наведених вище. Вона безкоштовна для уроків один на один та для групових занять (до 40 хвилин). Adobe Connect та WizIQ мають ще більше характеристик. Вони потребують підписки та оплати, але й мають безкоштовні пробні версії. Детальніше про ці платформи читайте далі.

Учителі, які працюють з окремими учнями, або з невеликими групами, підтримують зв'язок за допомогою електронної пошти, Viber, WhatsApp або Slack. Але якщо вчителю потрібно задати домашнє завдання, надіслати документ, запропонувати тест, краще вибрати навчальну платформу. Такими можуть бути Google Classroom, Human Школа, Edmodo та інші.

Попитом користуються добре відомі інструменти комунікації та зворотного зв'язку, які сприяють незалежному учінню. Ось неповний перелік безкоштовних програм:

 $\bullet$  [Padlet](https://padlet.com/) – інтерактивна дошка, на яку можна додавати фото, тексти, документи, аудіо/відеозаписи;

● [Flipgrid](https://info.flipgrid.com/) – відеозона, де можна розміщувати відео з завданнями для учнів, які в свою чергу, можуть створити свої відеоматеріали;

 $\bullet$  [Actively Learn](https://www.activelylearn.com/) – можливість додавати запитання або нотатки до статті, або ділитися посиланнями на вебсайт і читати коментарі учнів;

● [Quizlet](https://quizlet.com/en-gb) – створення електронних карток і вікторин для вивчення нової лексики;

 $\bullet$  [Storybird](https://storybird.com/) – можливість створення з учнями цікавих навчальних книг з ілюстраціями, які можна анонімно поширити в інтернеті.

Оскільки безпрецедентна ситуація з вірусом на сьогодні недостатньо з'ясована, вчителі змушені розглядати інформаційні технології як новий спосіб навчання учнів.

Перше питання, яке виникає, – це яким способом – синхронним чи асинхронним – вчителі планують скористатися. Або, іншими словами, чи буде вчитель використовувати онлайн-викладання, щоб одночасно зібрати клас у віртуальній аудиторії (синхронно) або буде відправляти учням роботу, та просити їх звітувати про її виконання (асинхронний).

Тож поради щодо роботи за цими двома способами будуть різними.

## *Вибір платформи для спілкування з учнями*

Існує достатня кількість платформ на вибір, кожна з яких має свої переваги та недоліки, і перехід на кожну з них може зайняти певний час. Зважаючи на те, що вчителям, ймовірно, потрібно багато часу на спілкування з учнями у рамках свого навантаження (декілька паралелей та декілька класів на паралелі), то, звісно, що краще орієнтуватися на відносно просте програмне забезпечення.

Учителі можуть, наприклад, скористатися Skype; який надає відео зв'язок, текстовий чат, обмін екраном та запис. Додаткові функції, як-от «зустрітися зараз», дозволять учителям об'єднати всіх учнів у одну групу. Мінусом є те, що не всі користуються Skype, він потребує створення облікового запису, що може призвести до розголосу персональних даних. До того ж, безкоштовна версія Skype дозволяє об'єднати в групу лише до 10 осіб.

Якщо вчителі мають обліковий запис Google, наприклад, користуються Gmail, то вони мають безкоштовний доступ до Google Meet (раніше Google Hangouts). Google Meet дозволяє встановити безпечний голосовий або відео зв'язок зі 100 особами. Google також має вбудовану платформу Google Classroom, якою можна скористатися як для синхронного, так і для асинхронного навчання.

ZOOM-платформа, з якою працюють наразі багато шкіл в усьому світі, є безкоштовною для використання протягом 40 хвилин, але для

організації навчання великої кількості класів протягом довшого часу школі потрібно буде оплачувати користування цією платформою. Однією з переваг ZOOM є те, що учням не обов'язково створювати обліковий запис і публікувати власні контактні дані. Для приєднання достатньо натиснути на посилання і ввести пароль. ZOOM має функцію «сесійні зали», що дозволяє організувати парну та групову роботу [4].

Зрозуміло, що для організації онлайн навчання окрім інтернетплатформи знадобиться підключення до мережі Інтернет. Розповсюдженою технологією є Wi-Fi, яка, зазвичай забезпечує надійний зв'язок. Проте у випадку масового підключення її пропускна здатність може бути недостатньою. Тому бажано підключити комп'ютер до кабельної мережі, що надасть стійкіший зв'язок.

Ефективне синхронне онлайн навчання потребує аудіо та відео зв'язку. Мікрофони, динаміки і камери, здебільшого, вбудовані у ноутбуки, смартфони, планшети. Проте, вони не завжди можуть забезпечити якісний звук. Тому рекомендується використовувати гарнітуру.

Плануючи онлайн уроки, варто пам'ятати: «менше означає більше». Кожна активність онлайн, ймовірно, потребуватиме більше часу, ніж у звичайному класі. На початку і протягом кожного заняття можуть виникати невеликі проблеми з підключенням, звуком, камерою, онлайн інструментами. Заплануйте 2-3 хвилини на початку уроку для того, щоб переконатися, що всі підключилися, чують і бачать. Передбачте певну кількість часу на непередбачувані ситуації, як-от: нестійкий інтернет-зв'язок, «зависання» програми тощо.

Оскільки учні звичні до роботи з підручниками, доречно використовувати їх і під час уроків онлайн. Хоча, очевидно, певні активності потребуватимуть значної адаптації. Наприклад, можливо, не доцільно пропонувати учням просто читати підручник або слухати великі тексти під час уроку в ZOOM. Натомість, варто застосувати елементи «перевернутого класу» і попросити учнів прочитати або прослухати текст до уроку, а час на уроці витратити на обговорення та виконання різноманітних завдань.

Опрацювання граматики та лексики можна здійснювати за допомогою підручників, дошки або PowerPoint. Багато вчителів також діляться документами Google або файлами Microsoft OneNote, з якими учні працюють спільно. Маючи посилання, та використовуючи спільний доступ до екрану, учні можуть бачити доробки один одного. Учні також можуть писати у зошитах і демонструвати роботу через камеру. Учителі також можуть використовувати традиційні засоби навчання, як-от картки, показуючи їх на камеру.

Здійснення зворотного зв'язку, зокрема, отримання відповідей, відгуків, коментарів, може виявитися найскладнішим. Деякі платформи мають функції, які можуть стати у пригоді. Функція «Піднести руку» допомагає з'ясувати, хто з учнів готовий відповідати. Учні можуть писати на дошці або анотувати слайд. Відповідати можна і в чаті.

Щоб уникати ситуацій, коли один учень розмовляє упродовж тривалого часу, необхідно, насамперед, узгодити певні правила/протоколи спілкування онлайн [5].

Функція «Сесійні зали» дозволяє об'єднати учнів у пари або групи та здійснювати моніторинг виконання завдання кожною окремою парою або групою.

Розпочинаючи онлайн навчання, не залучайте учнів одразу до виконання складних проєктів. Спочатку переконайтеся, що учні вміють користуватися онлайн інструментами. Сплануйте декілька простих активностей, які мають на меті познайомитися із роботою платформи. Наприклад:

● *Дошка оголошень для спілкування.* Дайте учням завдання з читання «упорядкувати інструкції» щодо публікацій на дошці оголошень, а потім попросіть їх розмістити свої відповіді на дошці.

● *«Сесійні зали».* Попросіть учнів зайти у свою групу і разом із партнерами відповісти на короткий опитувальник «Знайомство» або «Зустріч після довгої перерви».

● *Електронна пошта для спілкування.* Почніть із короткого представлення або обговорення того, чим ви займалися від моменту останньої зустрічі дотепер. Переконайтеся, що учні знають про функцію «Відповісти всім».

● *Функція «Піднести руку».* Проведіть швидку розминку «Піднесіть руку, якщо...». Наприклад, «Піднесіть руку, якщо вам подобається кава», «Піднесіть руку, якщо ви встали до 7 ранку».

Ці завдання мають чіткі мовні цілі, тому учні все ще вмотивовані виконувати їх. Однак їх справжній намір – це допомогти учням призвичаїтися до роботи на онлайн платформі. Якщо з самого початку не переконатися в тому, що учні опанували онлайн інструменти, це може зашкодити подальшому навчанню, відволікаючи учнів на технічні питання.

Однією з особливостей онлайн-навчання є те, що багато хто почуває себе впевненіше, висловлюючись онлайн. Ті, хто, зазвичай, соромиться виступати навіть перед невеликою групою очно, може

викласти повідомлення у соцмережі для всього світу. Але це можна легко зруйнувати, якщо не бути обережним із зворотним зв'язком. Адже без взаємодії віч-на-віч, без заохочуючого виразу обличчя зауваги можуть сприйматися як різка критика. Тож будьте гуманними:

- поєднуйте загальну та особисту похвалу; навіть коротке миттєве повідомлення, на кшталт «Молодці! Справилися із ...» може сприяти підвищенню впевненості;

- уникайте негайних виправлень публічно, це можна зробити у приватних повідомленнях;

- заохочуйте взаємодію на дошці оголошень, ставлячи завдання, які потребують публікацій на дошці та відгуків на них;

- узгодьте з учнями етикет щодо спілкування і співпраці онлайн, особливо щодо взаємовиправлення та взаємооцінювання.

Необхідність надання чітких інструкцій може здаватися очевидною, але оскільки здійснювати моніторинг роботи учнів під час онлайн уроків набагато складніше, чіткі інструкції стають ще важливішими. Інструктуйте учнів не поспішаючи; переконайтесь, що всі зрозуміли завдання. Обговоріть з учнями намір активності; за можливості продемонструйте, що треба зробити/наведіть приклад; надавайте інструкції покроково, за можливості з візуальною підтримкою; обов'язково перевірте, як учні зрозуміли інструкції. Все це дозволить уникнути втрати мотивації, яка може виникати від того, що учні відчувають, що вони витратили час, роблячи щось не так.

Однією із найпопулярніших нині платформ для дистанційного навчання є Google Classroom/Google Клас. Google Клас уможливлює вчителям швидко створювати, урізноманітнювати й упорядковувати завдання; встановлювати зворотний зв'язок; легко спілкуватися з усім класом та з кожним учнем/ученицею окремо. Всі виконані завдання учнів автоматично зберігаються на Google Диску, що дозволяє за потреби неодноразово переглядати їх [6].

У Google Класі можна працювати з Google Документами, Google Диском, Gmail, YouTube, завантажувати аудіо- та відеоматеріали. Вчителі можуть робити оголошення, ставити запитання, коментувати роботу учнів у реальному часі, а також відслідковувати виконання завдань, перевіряти та оцінювати роботу. Учні дізнаються, яку роботу їм потрібно виконати, на сторінці завдань. Для учнів Google Клас веде облік виконаних та не виконаних завдань, а також оцінок та коментарів.

Нині побутує достатня кількість сервісів обміну повідомленнями, як-от: WhatsApp, Viber, Messenger тощо. Будь-який з них можна ефективно використати і для дистанційного навчання мови.

Пропонуємо кілька адаптованих порад від Oxford University Press щодо використання сервісу WhatsApp, зокрема функцій текст, **фото, відео, аудіо** та **смайлики**.

● Заповнення пропусків

Учень/учениця переглядає підручник і вибирає речення. Записує речення у WhatsApp повідомленні, але пропускає одне слово, поставивши знак підкреслення (\_) на його місці. Потім надсилає повідомлення однокласнику/однокласниці. Адресанту потрібно надіслати у відповідь пропущене слово.

● Речення з помилками

Учень/учениця переглядає підручник і вибирає речення. Записує речення у WhatsApp повідомленні, але робить граматичну, орфографічну або лексичну помилку. Потім надсилає повідомлення однокласнику/однокласниці для перевірки. Адресанту потрібно надіслати у відповідь виправлене речення.

● Викресли зайве

Учень/учениця записує у WhatsApp повідомленні чотири слова, одне з яких відрізняється від інших трьох. Потім надсилає повідомлення однокласнику/ однокласниці. Адресанту потрібно надіслати у відповідь зайве слово і пояснити свій вибір.

● Дистанційне інтерв'ю

Учень/учениця робить аудіозапис запитань, які хоче поставити однокласникам. Потім надсилає запис однокласникам по черзі. Адресанти роблять аудіо запис відповідей на запитання.

● Аудіощоденник

Учні/учениці роблять аудіо записи розповідей про те, що вони роблять протягом дня. Прослухавши записи один одного, вони можуть порівняти до якої міри їхні заняття схожі чи не схожі.

● 30-секундна відеопрезентація

Учні/учениці готують і записують 30-секундну відео презентацію на обрану тему і надсилають однокласникам.

● Путівник

Учні/учениці записують коротке відео про місце, яке вони добре знають. Це може бути їхній будинок, мікрорайон, школа тощо. Разом із відео записуються коментарі.

● Опиши процес

Учні/учениці вибирають добре знайомий процес, наприклад, приготування бутерброда. Фотографують кожний етап і описують його.

● Роби те, що я кажу

Учень/учениця записує та надсилає однокласникам аудіоінструкції до дій, які потрібно виконати. Однокласникам потрібно продемонструвати розуміння інструкцій, записавши селфі-відео дій, описаних в інструкціях.

● Історія у смайликах

Учні/учениці вибирають чотири смайлики і надсилають їх однокласникам. Адресантам потрібно написати дуже коротку розповідь, яка містить усі чотири слова/поняття, які відповідають цим смайликам [7].

Онлайн-навчання у багатьох аспектах відмінне від традиційного, але у підсумку дуже багато з того, що вчителі роблять на уроці в класі, можна перевести в режим онлайн. Все залежить від розуміння функціоналу платформи і підходів до навчання, які ці інструменти забезпечать.

В умовах зростання цифровізації та технічного прогресу у світі метою освітнього процесу є поєднання фахових знань та знання мови. Освітня методика **CLIL** – інтегроване навчання мови і предметів – ставить перед собою таку мету.

Завдяки урокам CLIL вчителі можуть поєднувати навчання фахового матеріалу з мовою. Перевага для учнів полягає у наступному: за допомогою цікавого контенту вони мотивуються до навчання іноземної мови та закладають мовну основу, на якій вони зможуть самостійно працювати пізніше, наприклад, в університеті. Окрім географії та мистецтва для впровадження цього підходу особливо підходять STEM-дисципліни: математика, інформатика, природничі науки та техніка.

У школі в учнів проявляється сильний інтерес до фахових знань, який можна і слід враховувати, використовуючи конкретний предметний матеріал. При цьому ми виходимо з припущення про навчання іноземної мови, яке детальніше розглядає певні науковоприродничі або предметні теми та намагається поєднати їх з фаховими знаннями на науковій основі в процесі вивчення іноземної мови [8].

Європейська Комісія рекомендує використання модулів **CLIL**, оскільки вони є життєвою та комплексною формою навчання, менш абстрактними і тому легше сприймаються. Крім того, використання обмеженої фахової лексики робить матеріал легко зрозумілим.

Цікавою пропозицією, що може доповнити процес вивчення німецької мови з використанням освітньої методики CLIL, є можливість замовити валізи з експериментами для застосування на уроках. До кожної валізи додається інструкція, яка надає ідеї та вказівки, як саме використовувати червону валізу на уроці CLIL. Замовити такі валізи у користування строком на 8 місяців можуть усі державні українські школи, де є вчитель німецької мови, а також вчитель-предметник, які працюють за методикою CLIL [9].

Здійснення контролю забезпечує своєчасне корегування навчального процесу з метою приведення його до рівня, заданого програмою й стандартом, що окреслюють очікувані результати навчально-пізнавальної діяльності учнів.

Зміст навчання іноземної мови охоплює такі види мовленнєвої діяльності: рецептивні, продуктивні та інтеракційні. Для участі в них необхідні такі уміння: сприймання на слух; зорове сприймання; усне та писемне продукування; усна, писемна та онлайн взаємодія. Для виявлення рівня володіння кожним умінням розроблені відповідні критерії [10].

Мовленнєві уміння є основою для реалізації системи контролю над ходом і якістю засвоєння учнями змісту навчання іноземної мови.

Учні з самого початку навчання повинні знати, яких результатів їм потрібно досягти, і що від них очікують. У цьому полягає й певний стимул до підвищення якості власних знань і умінь. Оцінювання також є формальне та формувальне.

Основними видами оцінювання з іноземної мови є поточне (не поурочне), тематичне, семестрове, річне оцінювання та підсумкова державна атестація.

Основною ланкою в системі контролю у закладах загальної середньої освіти є поточний контроль, що проводиться систематично з метою встановлення правильності розуміння навчального матеріалу й рівнів його опанування та здійснення корегування щодо застосовуваних технологій навчання.

Основна функція поточного контролю – навчальна. Запитання, завдання, тести спрямовані на закріплення вивченого матеріалу й повторення пройденого, тому індивідуальні форми доцільно поєднувати із фронтальною роботою групи.

Тематичне оцінювання проводиться на основі поточного оцінювання. Окремого оцінювання для виставлення тематичних оцінок не передбачено. Під час виставлення тематичного балу результати перевірки робочих зошитів не враховуються.

Важливою ланкою в системі контролю є семестровий контроль, що проводиться періодично з метою перевірки рівня засвоєння навчального матеріалу в обсязі навчальних тем, розділів семестру й підтвердження результатів поточних балів, отриманих учнями раніше. Семестровий контроль проводиться двічі на рік.

Завдання для проведення семестрового контролю складаються на основі програми, охоплюють найбільш актуальні розділи й теми вивченого матеріалу, розробляються вчителем з урахуванням рівня навченості, що дозволяє реалізувати диференційований підхід до навчання [10].

Семестровий контроль проводиться за всіма мовленнєвими уміннями. У журналі робиться, наприклад, такий запис:

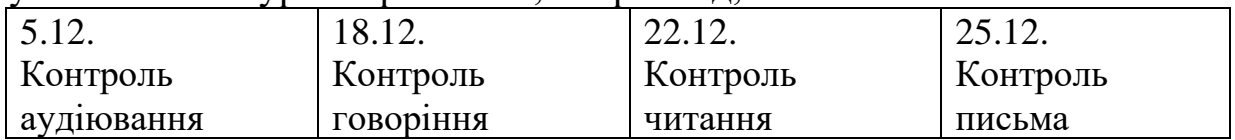

Звертаємо увагу, що «Контроль» не є контрольною роботою і може бути комплексним та проводитись у формі тестування.

Оцінка за семестр ставиться на основі поточного оцінювання (тематичного) та оцінок контролю з мовленнєвих умінь.

У початковій школі (1-4 класи) зошити перевіряються після кожного уроку у всіх учнів.

У 5-9 класах зошити перевіряються один раз на тиждень.

У 10-11 класах у зошитах перевіряються найбільш значимі роботи але з таким розрахунком щоб один раз на місяць перевірялись роботи всіх учнів.

До виправлення помилок у письмових роботах вчителі можуть підходити диференційовано, враховуючи вікові особливості учнів та рівень сформованості відповідного уміння у конкретного учня/учениці: виправляти помилки власноруч; підкреслювати слово/вираз тощо з помилкою; підкреслювати саму помилку з метою самостійного виправлення її учнем/ученицею; позначати рядок, в якому є помилка, на полях з метою самостійного пошуку та виправлення помилки учнями.

Відповідно до загальних вимог до ведення класного журналу «Записи в журналі ведуться державною мовою. З іноземних мов частково допускається запис змісту уроку та завдання додому мовою вивчення предмета». Зошити підписуються виучуваною мовою.

## **Список використаних джерел та літератури**

1. Державний стандарт початкової освіти, Державний стандарт базової середньої освіти. URL: [https://mon.gov.ua/ua/tag/zagalna](https://mon.gov.ua/ua/tag/zagalna-serednya-osvita)[serednya-osvita.](https://mon.gov.ua/ua/tag/zagalna-serednya-osvita)

2. Наказ МОН «Про затвердження типової освітньої програми для 5-9 класів закладів загальної середньої освіти». URL: [https://imzo.gov.ua/2021/02/22/nakaz-mon-vid-19-02-2021-235-pro-](https://imzo.gov.ua/2021/02/22/nakaz-mon-vid-19-02-2021-235-pro-zatverdzhennia-typovoi-osvitn-oi-prohramy-dlia-5-9-klasiv-zakladiv-zahal-noi-seredn-oi-osvity/) [zatverdzhennia-typovoi-osvitn-oi-prohramy-dlia-5-9-klasiv-zakladiv-zahal](https://imzo.gov.ua/2021/02/22/nakaz-mon-vid-19-02-2021-235-pro-zatverdzhennia-typovoi-osvitn-oi-prohramy-dlia-5-9-klasiv-zakladiv-zahal-noi-seredn-oi-osvity/)[noi-seredn-oi-osvity/.](https://imzo.gov.ua/2021/02/22/nakaz-mon-vid-19-02-2021-235-pro-zatverdzhennia-typovoi-osvitn-oi-prohramy-dlia-5-9-klasiv-zakladiv-zahal-noi-seredn-oi-osvity/)

3. Наказ МОН «Про надання грифа «Рекомендовано Міністерством освіти і науки України» модельним навчальним програмам для закладів загальної середньої освіти». URL: [https://imzo.gov.ua/2021/07/14/nakaz-mon-vid-12-07-2021-795-pro](https://imzo.gov.ua/2021/07/14/nakaz-mon-vid-12-07-2021-795-pro-nadannia-hryfa-rekomendovano-ministerstvom-osvity-i-nauky-ukrainy-model-nym-navchal-nym-prohramam-dlia-zakladiv-zahal-noi-seredn-oi-osvity/)[nadannia-hryfa-rekomendovano-ministerstvom-osvity-i-nauky-ukrainy](https://imzo.gov.ua/2021/07/14/nakaz-mon-vid-12-07-2021-795-pro-nadannia-hryfa-rekomendovano-ministerstvom-osvity-i-nauky-ukrainy-model-nym-navchal-nym-prohramam-dlia-zakladiv-zahal-noi-seredn-oi-osvity/)[model-nym-navchal-nym-prohramam-dlia-zakladiv-zahal-noi-seredn-oi](https://imzo.gov.ua/2021/07/14/nakaz-mon-vid-12-07-2021-795-pro-nadannia-hryfa-rekomendovano-ministerstvom-osvity-i-nauky-ukrainy-model-nym-navchal-nym-prohramam-dlia-zakladiv-zahal-noi-seredn-oi-osvity/)[osvity/.](https://imzo.gov.ua/2021/07/14/nakaz-mon-vid-12-07-2021-795-pro-nadannia-hryfa-rekomendovano-ministerstvom-osvity-i-nauky-ukrainy-model-nym-navchal-nym-prohramam-dlia-zakladiv-zahal-noi-seredn-oi-osvity/)

4. Тетяна Ткаченко, ZOOM. Сесійні кімнати для групової роботи. URL: [https://www.youtube.com/watch?v=p2Li2-fEsvA.](https://www.youtube.com/watch?v=p2Li2-fEsvA)

5. Ривкінд Й.Я., Лисенко Т.І., Чернікова Л.А., Шакотько В.В. Спілкування в Інтернеті. Етикет спілкування в мережах. URL: [https://youtu.be/68vEhiKEBOA.](https://youtu.be/68vEhiKEBOA)

6. Користування Google Диском. URL: [https://uk.soringpcrepair.com/how-to-use-google-drive/.](https://uk.soringpcrepair.com/how-to-use-google-drive/)

7. Oxford Teachers' Club, Oxford University Press. URL: [https://global.oup.com/?cc=ua.](https://global.oup.com/?cc=ua)

8. Предметно-мовне інтегроване навчання німецькою мовою. Гете-Інститут в Україні. URL: [https://www.goethe.de/ins/ua/uk/spr/unt/](https://www.goethe.de/ins/ua/uk/spr/unt/%20kum/ciu.html)  [kum/ciu.html.](https://www.goethe.de/ins/ua/uk/spr/unt/%20kum/ciu.html)

9. CLIL в Україні. Гете-Інститут в Україні. URL: [https://www.goethe.de/ins/ua/uk/spr/unt/kum/ciu/kof.html.](https://www.goethe.de/ins/ua/uk/spr/unt/kum/ciu/kof.html)

10. Інструктивно-методичні рекомендації щодо організації освітнього процесу та викладання навчальних предметів у закладах загальної середньої освіти у 2022/2023 навчальному році. URL: [https://mon.gov.ua/storage/app/media/zagalna%20serednya/metodichni%2](https://mon.gov.ua/storage/app/media/zagalna%20serednya/metodichni%20recomendazii/2022/08/20/01/Dodatok.5.inozemni.movy.20.08.2022.pdf) [0recomendazii/2022/08/20/01/Dodatok.5.inozemni.movy.20.08.2022.pdf.](https://mon.gov.ua/storage/app/media/zagalna%20serednya/metodichni%20recomendazii/2022/08/20/01/Dodatok.5.inozemni.movy.20.08.2022.pdf)